## **הנחיות להחלפת תמונת פרופיל הזום**

- .1 שימו לב לשמור פני כן את תמונת הפרופיל שלכם הקיימת עכשיו (אם יש תמונה) שתוכלו להחזירה לאחר סיום הפעילות , במקרה שאין תמונה מופיע רק שם משתמש.
	- .2 ניתן לפעול עפ"י ההוראות בסרטון המצורף : קישור <https://www.youtube.com/watch?v=2wWjfqUhoH8>
	- .3 להחזרת התמונה הישנה יש לפעול כפי שמתואר בסרטון

## אפשרות נוספת

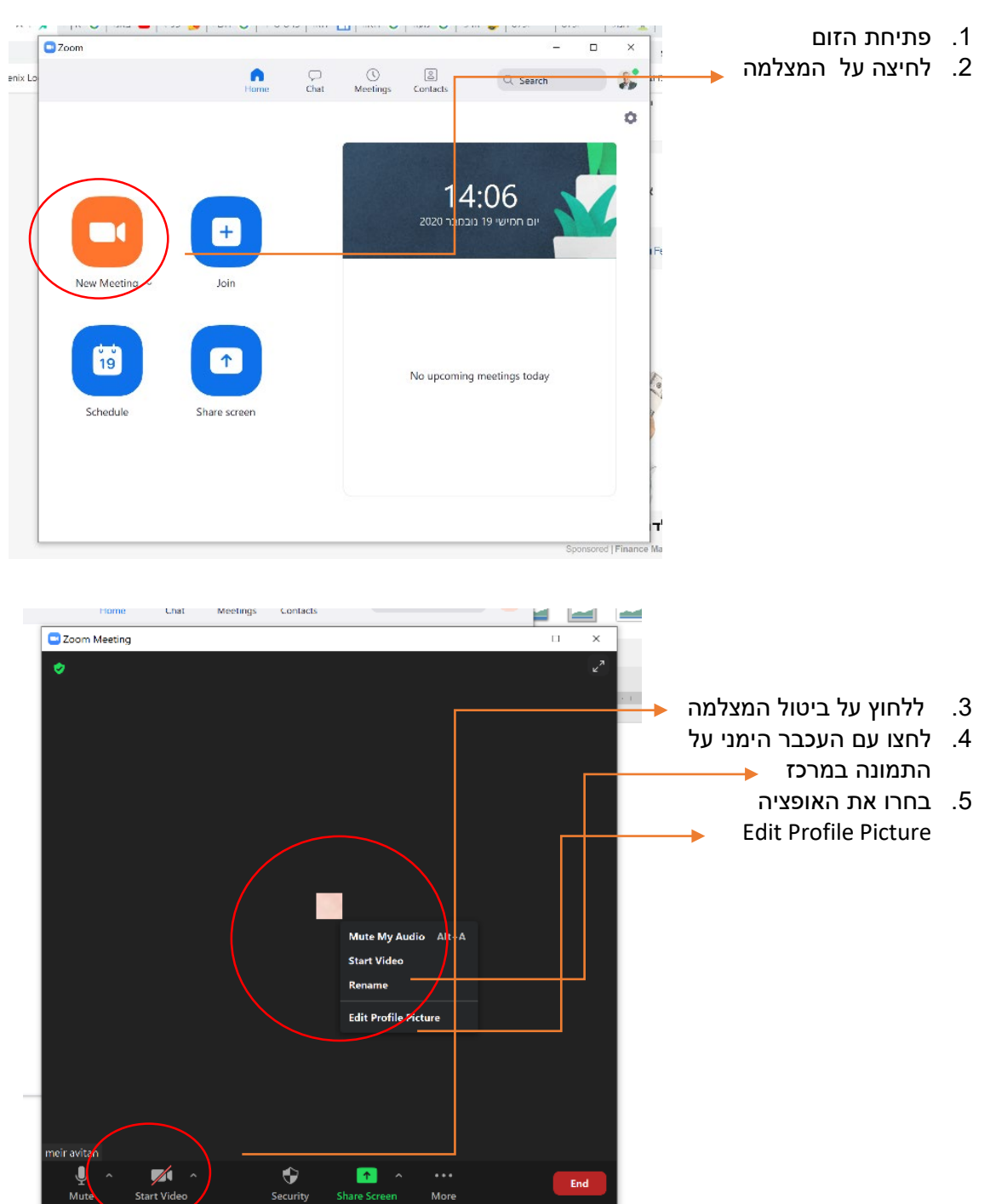

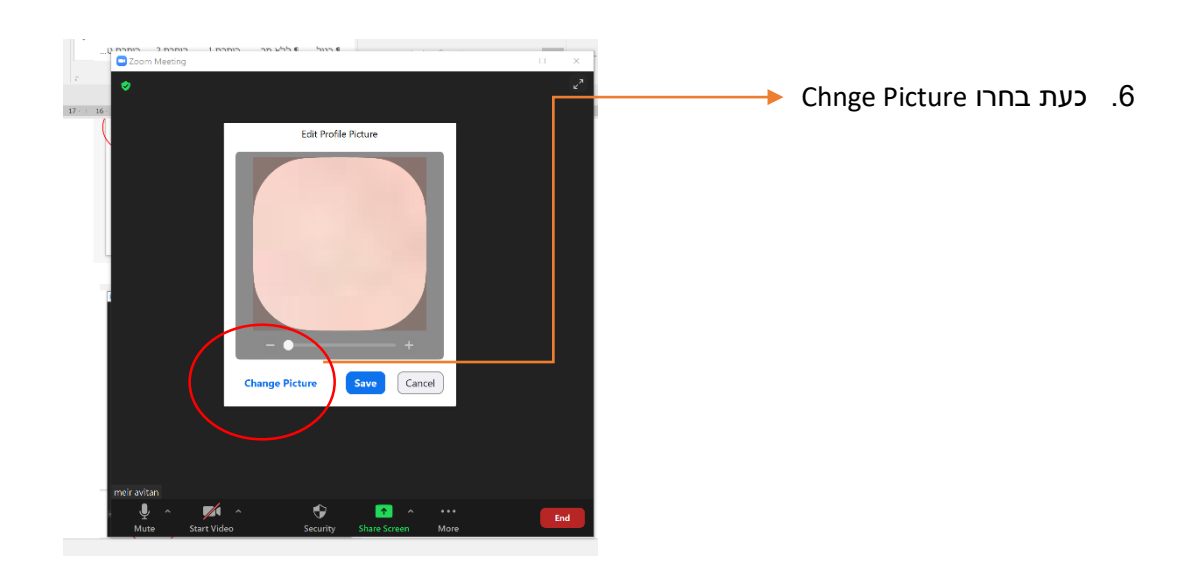

- .7 כעת בחרו את התמונה במיקום ששמרתם במחשב
	- .8 ולבסוף לחצו על **שמור.**

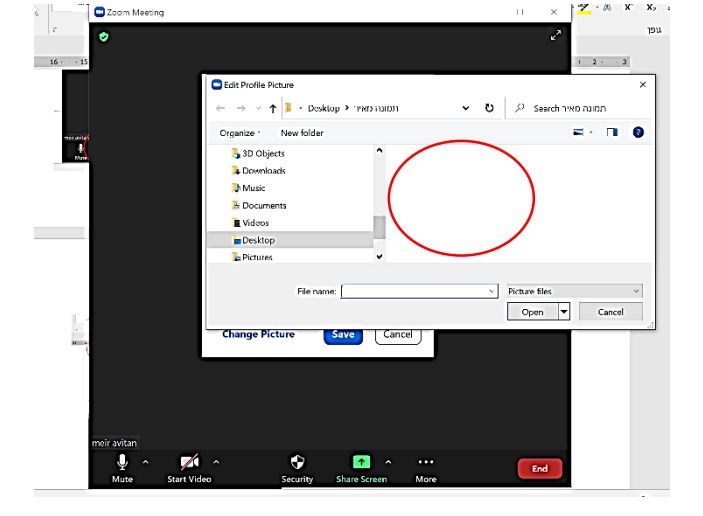

## **להחזרת התמונה הישנה או ביטול התמונה החדשה ניתן לפעול עפ"י הסרטון שלעיל או בהוראות הבאות** .

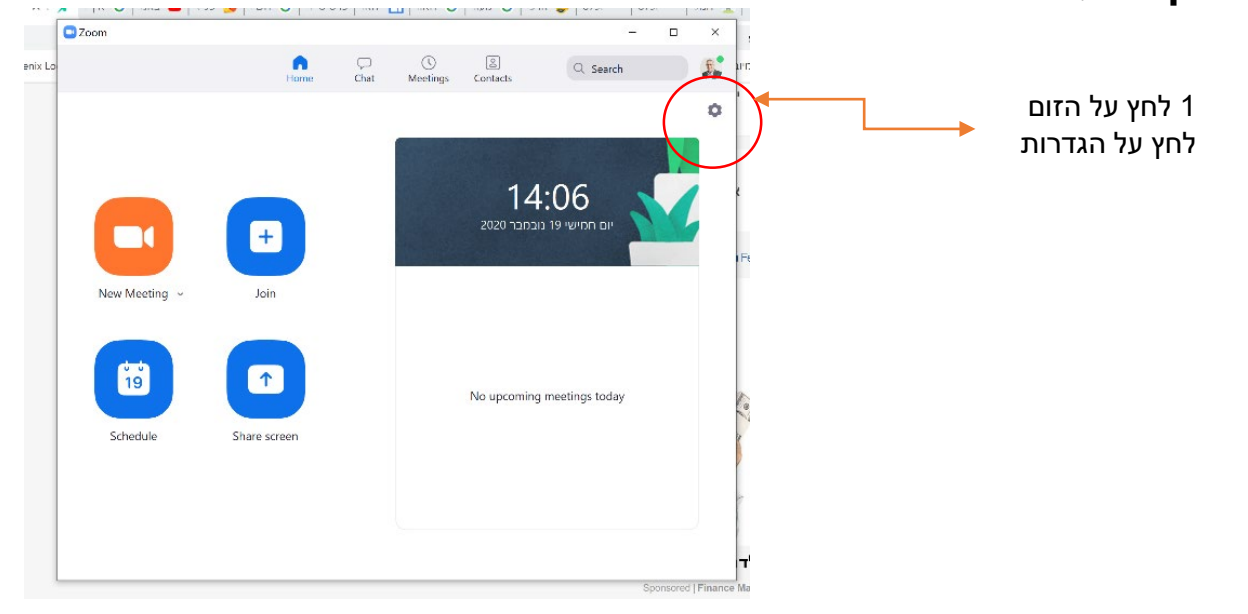

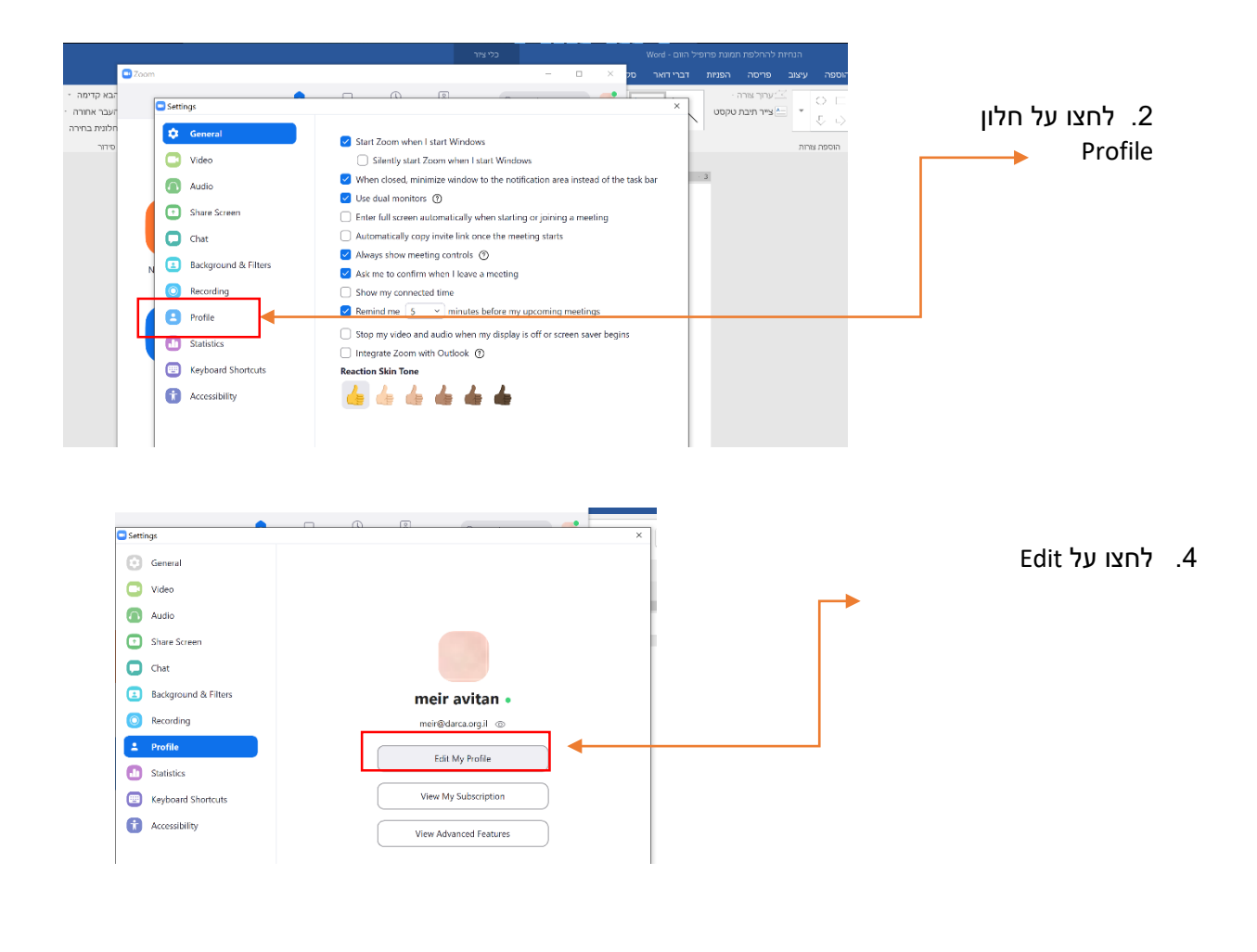

 $\begin{array}{ll} \times & n & \times \\ \vdots & \bullet & n \end{array}$   $\begin{array}{ll} \times & n & \times \\ \bullet & \bullet & n \end{array}$ **Contract Contract State Ave**  $\mathbb{Q}=\mathbb{X} \oplus \mathbb{Q} \oplus \mathbb{Z} \oplus \mathbb{Z} \$ .5 כנסו לשם מתמש בזום  $\frac{1}{\sin k}$  $\mathbf{x} = \frac{\mathbf{y} - \mathbf{y}}{2}$ **Same Continued in ALE L'Anne AG Avec 2 la Carlo Britain**  $-0.01$  $\begin{array}{c|c|c|c|c|c|c} \hline \multicolumn{3}{c|}{\multicolumn{2}{c|}{\multicolumn{2}{c}{\multicolumn{2}{c}{\multicolumn{2}{c}{\multicolumn{2}{c}{\multicolumn{2}{c}{\multicolumn{2}{c}{\textbf{200}}}}}} \multicolumn{2}{c}{\multicolumn{2}{c}{\textbf{200}}}} \hline \multicolumn{2}{c}{\textbf{200}} \hline \multicolumn{2}{c}{\textbf{200}} \hline \multicolumn{2}{c}{\textbf{200}} \hline \multicolumn{2}{c}{\textbf{200}} \hline \multicolumn$ ולחצו על delet a mount under (מוחק את התמונה - Profile<br>- Menthey<br>- Welliam<br>- Reconstruct<br>- Angeles<br>- Angeles<br>- Reports meir avitan $x = \frac{1}{2}$ או לחלופין להביא תמונו<mark>ה</mark> חדשה).<br>Géo  $\begin{minipage}{0.9\linewidth} \begin{tabular}{l} \hline \textbf{m} & \textbf{m} & \textbf{m} & \textbf{m} \\ \textbf{m} & \textbf{m} & \textbf{m} & \textbf{m} \\ \textbf{m} & \textbf{m} & \textbf{m} & \textbf{m} \\ \textbf{m} & \textbf{m} & \textbf{m} & \textbf{m} \\ \textbf{m} & \textbf{m} & \textbf{m} & \textbf{m} \\ \textbf{m} & \textbf{m} & \textbf{m} & \textbf{m} \\ \textbf{m} & \textbf{m} & \textbf{m} & \textbf{m} \\$ .<br>Networked. **Broad** a -<br>Ataul tier Valley<br>Men Libraley<br>- Spooledge Bug **Scientist**  $\frac{1}{2}$  and  $\frac{1}{2}$  and  $\frac{1}{2}$  and  $\frac{1}{2}$  and  $\frac{1}{2}$  and  $\frac{1}{2}$ i. Lionad G<br>Mache  $\frac{1}{2}$ 200 perfolio mais  $\bar{\rm{reg}}(\bar{\rm{d}})$ **Grand** i. Time Zone<br>Cata Farmer<br>Time Farmer **Discussion** GMT-2000-and-den  $\overline{1}$ marketing<br>Santa Santa Bandaria<br>Santa Santa Bandaria .<br>Danjelo 00 (15221) .<br>Um 24 hour tres